## EXEMPLE QUI ILLUSTRE LA REGRESSION MULTIPLE ´ (COURS 8)

## FRÉDÉRIC BERTRAND

Je vais traiter cet exemple sans me servir du logiciel R ou presque et faire tous les calculs « à la main » pour vous montrer au moins une fois dans ce cours comment nous appliquons les formules mathématiques qui sont données dans ce cours.

Les données présentées dans le tableau ci-dessous concernent 9 entreprises de l'industrie chimique. Nous cherchons à établir une relation entre la production  $y_i$ , les heures de travail  $x_{i1}$  et le capital utilisé  $x_{i2}$ .

Nous faisons donc l'hypothèse d'un modèle de régression multiple avec 2 variables  $explicatives, c'est-à-dire en notation vectorielle :$ 

$$
\vec{y} = \beta_0 \vec{1} + \beta_1 \vec{x}_1 + \beta_2 \vec{x}_2 + \vec{\varepsilon}
$$

ou encore en notation matricielle :

$$
\mathbf{y} = \mathbf{X}\boldsymbol{\beta} + \boldsymbol{\varepsilon}
$$

o`u

$$
\mathbf{y} = \begin{bmatrix} 60 \\ 120 \\ 190 \\ 250 \\ 300 \\ 360 \\ 360 \\ 430 \\ 440 \end{bmatrix}, \quad \mathbf{X} = \begin{bmatrix} 1 & 1100 & 300 \\ 1 & 1200 & 400 \\ 1 & 1500 & 400 \\ 1 & 1520 & 510 \\ 1 & 1620 & 590 \\ 1 & 1800 & 600 \\ 1 & 1820 & 630 \\ 1 & 1800 & 610 \end{bmatrix}, \quad \beta = \begin{bmatrix} \beta_0 \\ \beta_1 \\ \beta_2 \end{bmatrix}, \quad \varepsilon = \begin{bmatrix} \varepsilon_1 \\ \varepsilon_2 \\ \varepsilon_3 \\ \varepsilon_4 \\ \varepsilon_5 \\ \varepsilon_6 \\ \varepsilon_7 \\ \varepsilon_8 \\ \varepsilon_9 \end{bmatrix}.
$$

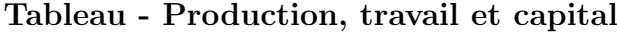

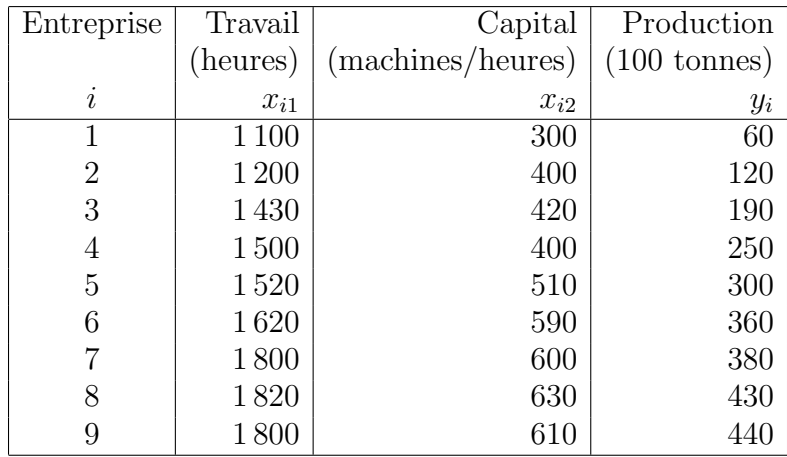

Il s'agit de calculer le vecteur des estimateurs  $\widehat{\boldsymbol{\beta}}$  défini par l'égalité suivante :

$$
\widehat{\beta} = (\mathbf{^tXX})^{-1}\mathbf{^tXy}.
$$

Pour cela, nous calculons :

$$
(^{\mathbf{t}}\mathbf{X}\mathbf{X}) = \begin{bmatrix} 9 & 13\,790 & 4\,460 \\ 13\,790 & 21\,672\,100 & 7\,066\,200 \\ 4\,460 & 7\,066\,200 & 2\,323\,600 \end{bmatrix}
$$

$$
(^{\mathbf{t}}\mathbf{X}\mathbf{X})^{-1} = \begin{bmatrix} 6,304\,777 & -0,007\,800 & 0,011\,620 \\ -0,007\,800 & 0,000\,015 & -0,000\,031 \\ 0,011\,620 & -0,000\,031 & 0,000\,072 \end{bmatrix}
$$

et :

$$
{}^{\mathbf{t}}\mathbf{X}\mathbf{y} = \left[\begin{array}{c} 2\,530 \\ 4\,154\,500 \\ 1\,378\,500 \end{array}\right].
$$

Nous obtenons ainsi :

$$
\widehat{\beta} = \begin{bmatrix} \widehat{\beta}_0 \\ \widehat{\beta}_1 \\ \widehat{\beta}_2 \end{bmatrix} = (\mathbf{t} \mathbf{X} \mathbf{X})^{-1} \mathbf{t} \mathbf{X} \mathbf{y} = \begin{bmatrix} -437, 71 \\ 0, 336 \\ 0, 41 \end{bmatrix}.
$$

L'équation de l'hyperplan des moindres carrés est donc donnée par :

$$
\hat{y}(x_1, x_2) = -437, 71 + 0, 336 x_1 + 0, 41 x_2
$$

Nous pouvons également calculer :

$$
s^{2} = \frac{\sum (y_{i} - \hat{y}_{i})^{2}}{n - p} = \frac{3194}{6} = 532.
$$

Nous pouvons alors calculer :

$$
s^{2}(\widehat{\beta}) = s^{2}({}^{t}\mathbf{XX})^{-1} = 532 \begin{bmatrix} 6,304\,777 & -0,007\,800 & 0,011\,620 \\ -0,007\,800 & 0,000\,015 & -0,000\,031 \\ 0,011\,620 & -0,000\,031 & 0,000\,072 \end{bmatrix}
$$

$$
= \begin{bmatrix} 3\,355,56 & -4,152 & 6,184 \\ -4,152 & 0,008 & -0,016 \\ 6,184 & -0,016 & 0,038 \end{bmatrix}
$$

Les écart-types  $s\left(\widehat{\beta}_j\right)$  des estimateurs  $\widehat{\beta}_j$  sont alors donnés par les racines carrées des éléments diagonaux de cette matrice. Nous avons ainsi :

$$
s\left(\widehat{\beta}_{0}\right) = 57,93
$$
  
\n
$$
s\left(\widehat{\beta}_{1}\right) = 0,08966
$$
  
\n
$$
s\left(\widehat{\beta}_{2}\right) = 0,1961.
$$

## Nous allons maintenant réaliser des tests.

Il faut donc s'intéresser à la normalité des résidus afin de savoir si les décisions que nous allons prendre sont légitimes ou non.

Nous obtenons à l'aide du logiciel R : > shapiro.test(residuals(modele1)) Shapiro-Wilk normality test data : residuals(modele1)  $W = 0.9157$ , p-value = 0.3578

Nous ne pouvons donc pas rejeter l'hypothèse nulle  $\mathcal{H}_0$  de normalité au seuil de significativité  $\alpha = 5\%.$ 

Afin de tester l'hypothèse nulle :

$$
\mathcal{H}_0: \beta_j = 0
$$

contre l'hypothèse alternative :

 $\mathcal{H}_1$  :  $\beta_i \neq 0$ ,

il s'agit de calculer les statistiques suivantes :

$$
t_{obs} = \frac{-437, 71}{57, 93} = -7, 56
$$

$$
t_{obs} = \frac{0, 336}{0, 08966} = 3, 75
$$

$$
t_{obs} = \frac{0, 41}{0, 1961} = 2, 09
$$

pour respectivement  $j = 0$ ,  $j = 1$  et  $j = 2$ . Comme la valeur critique est donnée par  $t_{0.975,6} = 2,45$ , nous décidons de rejeter l'hypothèse nulle  $\mathcal{H}_0$  au seuil de significativité  $\alpha = 5\%$  pour  $j = 0$  et  $j = 1$ . Par contre, nous décidons de ne pas rejeter l'hypothèse nulle  $\mathcal{H}_0$  et donc de l'accepter pour  $j = 2$ .

## Conclusion : cela veut dire que la variable  $X_2$  n'est pas significative dans le modèle.

Nous calculons les intervalles de confiance au niveau 95% pour les 3 paramètres  $\beta_0, \beta_1, \beta_2$ .

$$
-437, 71 \pm 2, 45 \times 57, 93 = [-579, 64; -295, 78]
$$
  
\n
$$
0, 336 \pm 2, 45 \times 0, 089 66 = [0, 116; 0, 556]
$$
  
\n
$$
0, 41 \pm 2, 45 \times 0, 196 1 = [-0, 07; 0, 89]
$$

**Remarque :** la valeur 0 est comprise dans l'intervalle de confiance pour  $\beta_2$ .

Calculons maintenant le tableau d'ANOVA pour notre exemple. Il s'agit de calculer les quantités suivantes :

$$
SC_{reg} = \hat{\beta}^{t} \mathbf{X} \mathbf{y} - n\bar{y}^{2}
$$
  
= [-437, 71 0, 336 0, 41] \times \begin{bmatrix} 2530 \\ 4154500 \\ 1378500 \end{bmatrix} - 428152, 14  
= 144695  

$$
SC_{tot} = {}^{t}\mathbf{y} \mathbf{y} - n\bar{y}^{2}
$$
  
= [ 60 120 190 \cdots 440] \times \begin{bmatrix} 60 \\ 120 \\ 190 \\ \vdots \\ 440 \end{bmatrix} - 428152, 14  
= 147889

Nous avons :

$$
SC_{res} = SC_{tot} - SC_{reg} = 147\,889 - 144\,695 = 3\,194.
$$

Nous obtenons le tableau d'ANOVA donné par le tableau ci-dessous. Nous voulons tester l'hypothèse nulle :

$$
\mathcal{H}_0: \beta_1 = \beta_2 = 0
$$

contre l'hypothèse alternative :

$$
\mathcal{H}_1: \exists i=1, 2/\beta_i \neq 0.
$$

Comme la statistique  $F_{obs} = 135,92$  est supérieure à la valeur critique  $F_{(0.95, 2.6)} =$ 5, 14, nous décidons de rejeter l'hypothèse nulle  $\mathcal{H}_0$  au seuil de significativité  $\alpha = 5\%$ .

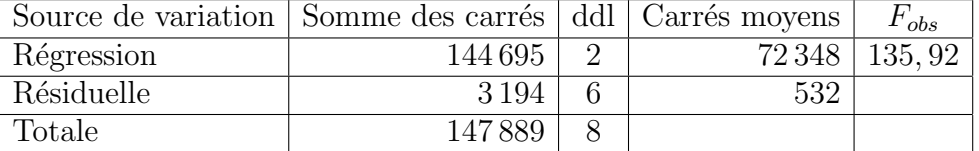

Les instructions suivantes permettent de construire des régions de confiance pour deux paramètres simultanément, c'est-à-dire une ellipse de confiance. Il est intéressant de comparer cette région de confiance simultanée avec les deux que nous obtenons en considérant chacun des paramètres séparément.

```
library(ellipse)
my.confidence.region <- function (g, a=2, b=3, which=0, col='pink') {
  e <- ellipse(g,c(a,b))
  x \leftarrow gcoef[a]
  y \leftarrow gcoef[b]cf <- summary(g)$coefficients
  ia \leftarrow cf[a,2]*qt(.975,g$df.residual)
  ib <- cf[b,2]*qt(.975,g$df.residual)
  xmin \left( c(0, e[, 1] \right)
```

```
xmax \left( c(0, e[, 1]) \right)ymin <- min(c(0,e[,2]))
  ymax <- max(c(0,e[,2]))
  plot(e,
       type="l",
       xlim=c(xmin,xmax),
       ylim=c(ymin,ymax),
      \lambdaif(which==1){ polygon(e,col=col) }
  else if(which==2){ rect(x-ia,par('usr')[3],x+ia,par('usr')[4],
   col=col,border=col) }
  else if(which==3){ rect(par('usr')[1],y-ib,par('usr')[2],y+ib,
   col=col,border=col) }
  lines(e)
  points(x,y,pch=18)
  abline(v=c(x+ia,x-ia),lty=2)
  abline(h=c(y+ib,y-ib),lty=2)
  points(0,0)
  abline(v=0,lty="F848")
  abline(h=0,lty="F848")
}
my.confidence.region(modele1, which=1)
my.confidence.region(modele1, which=2)
my.confidence.region(modele1, which=3)
```
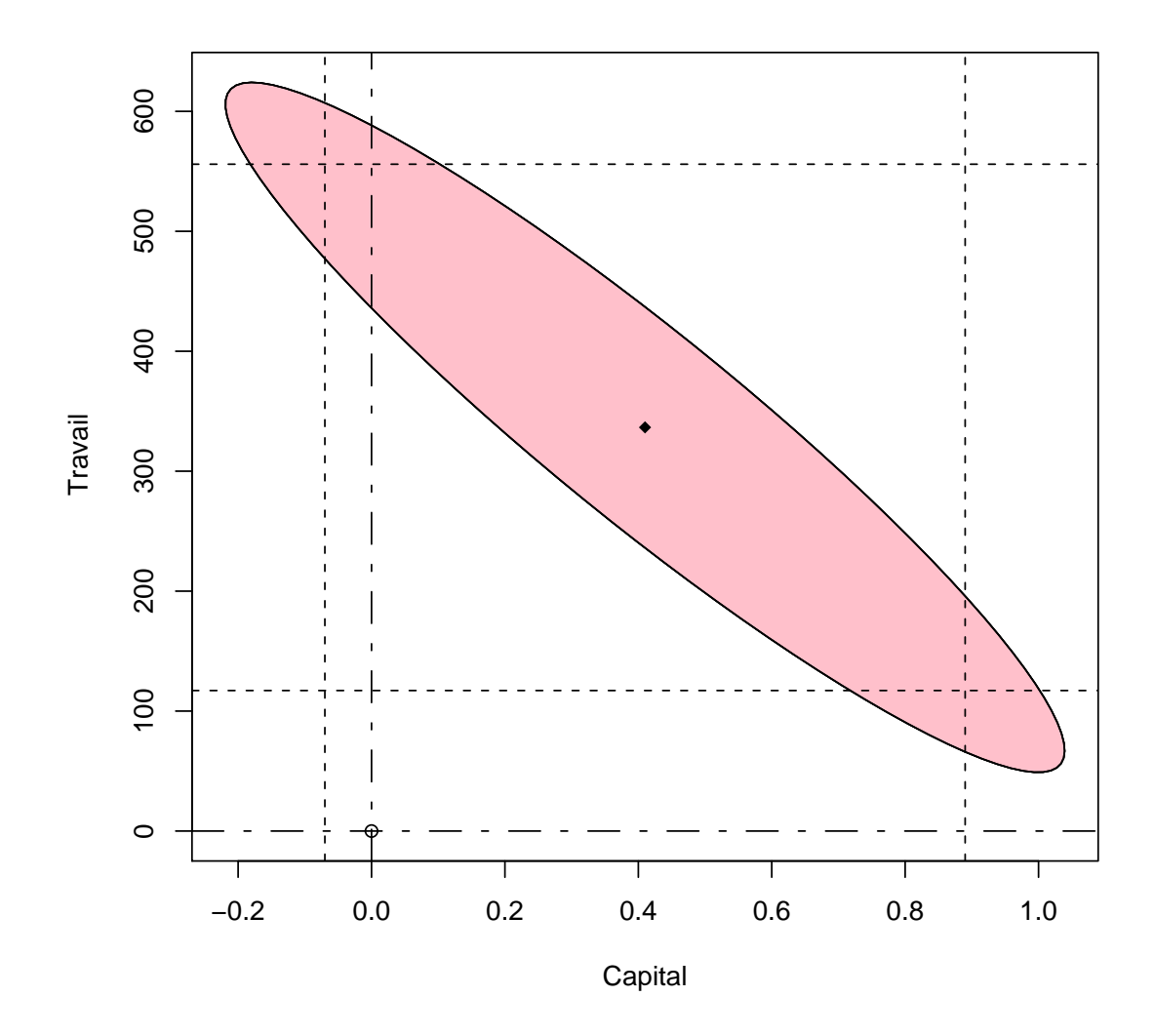

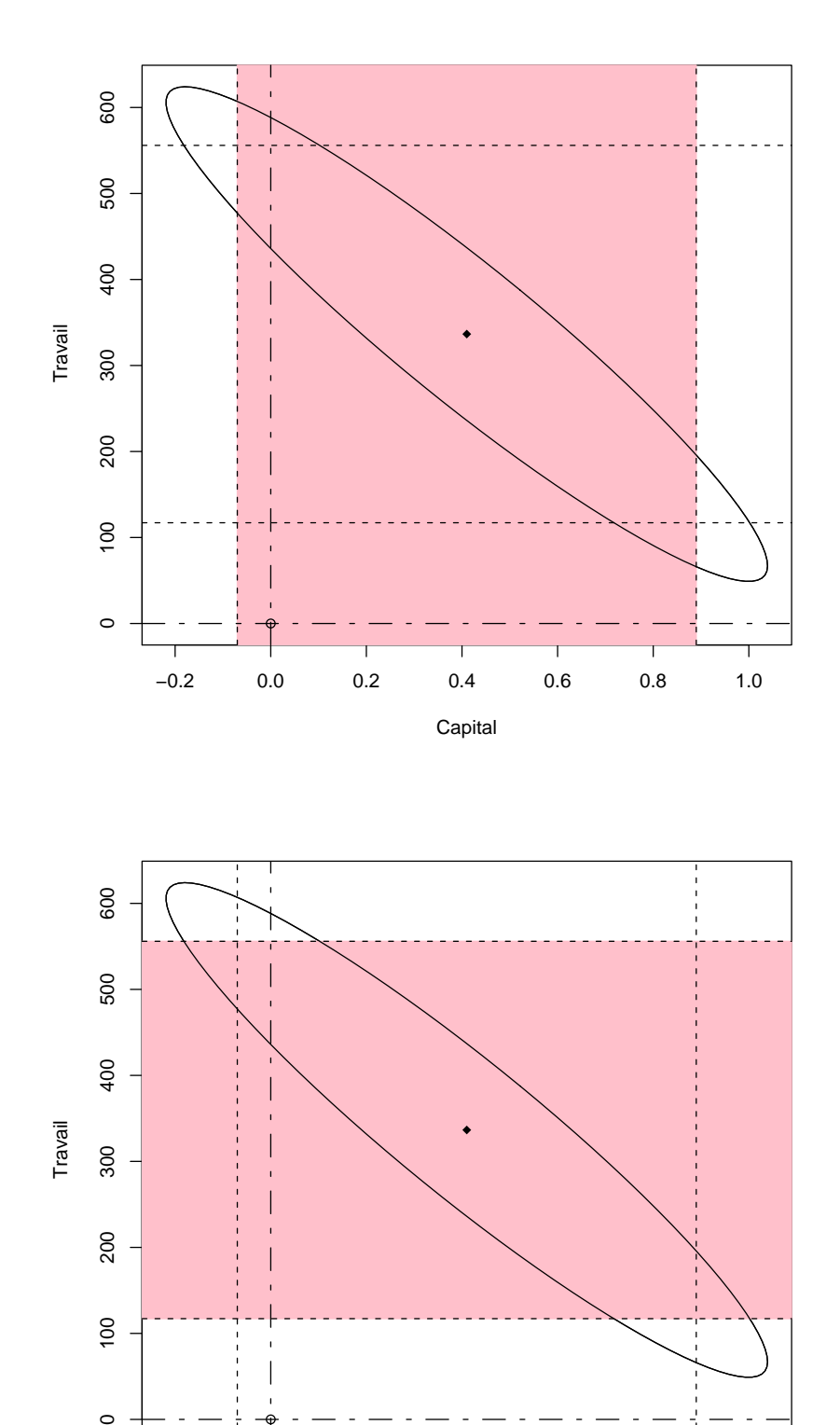

7

−0.2 0.0 0.2 0.4 0.6 0.8 1.0

Capital

 $\circ$ 

●